# **Autodesk**® **3ds Max**® 2010

# **Autodesk**® **3ds Max**® Design 2010

**Shortcut Guide**

Autodesk®

© 2009 Autodesk, Inc. All rights reserved. Except as otherwise permitted by Autodesk, Inc., this publication, or parts thereof, may not be reproduced in any form, by any method, for any purpose.

Certain materials included in this publication are reprinted with the permission of the copyright holder.

The following are registered trademarks or trademarks of Autodesk, Inc., in the USA and other countries: 3DEC (design/logo), 3December, 3December.com, 3ds Max, ADI, Alias, Alias (swirl design/logo), AliasStudio, Alias|Wavefront (design/logo), ATC, AUGI, AutoCAD, AutoCAD Learning Assistance, AutoCAD LT, AutoCAD Simulator, AutoCAD SQL Extension, AutoCAD SQL Interface, Autodesk, Autodesk Envision, Autodesk Insight, Autodesk Intent, Autodesk Inventor, Autodesk Map, Autodesk MapGuide, Autodesk Streamline, AutoLISP, AutoSnap, AutoSketch, AutoTrack, Backdraft, Built with ObjectARX (logo), Burn, Buzzsaw, CAiCE, Can You Imagine, Character Studio, Cinestream, Civil 3D, Cleaner, Cleaner Central, ClearScale, Colour Warper, Combustion, Communication Specification, Constructware, Content Explorer, Create>what's>Next> (design/logo), Dancing Baby (image), DesignCenter, Design Doctor, Designer's Toolkit, DesignKids, DesignProf, DesignServer, DesignStudio, Design|Studio (design/logo), Design Web Format, Discreet, DWF, DWG, DWG (logo), DWG Extreme, DWG TrueConvert, DWG TrueView, DXF, Ecotect, Exposure, Extending the Design Team, Face Robot, FBX, Filmbox, Fire, Flame, Flint, FMDesktop, Freewheel, Frost, GDX Driver, Gmax, Green Building Studio, Heads-up Design, Heidi, HumanIK, IDEA Server, i-drop, ImageModeler, iMOUT, Incinerator, Inferno, Inventor, Inventor LT, Kaydara, Kaydara (design/logo), Kynapse, Kynogon, LandXplorer, LocationLogic, Lustre, Matchmover, Maya, Mechanical Desktop, Moonbox, MotionBuilder, Movimento, Mudbox, NavisWorks, ObjectARX, ObjectDBX, Open Reality, Opticore, Opticore Opus, PolarSnap, PortfolioWall, Powered with Autodesk Technology, Productstream, ProjectPoint, ProMaterials, RasterDWG, Reactor, RealDWG, Real-time Roto, REALVIZ, Recognize, Render Queue, Retimer,Reveal, Revit, Showcase, ShowMotion, SketchBook, Smoke, Softimage, Softimage|XSI (design/logo), SteeringWheels, Stitcher, Stone, StudioTools, Topobase, Toxik, TrustedDWG, ViewCube, Visual, Visual Construction, Visual Drainage, Visual Landscape, Visual Survey, Visual Toolbox, Visual LISP, Voice Reality, Volo, Vtour, Wire, Wiretap, WiretapCentral, XSI, and XSI (design/logo).

#### Trademarks

The following are registered trademarks or trademarks of Autodesk Canada Co. in the USA and/or Canada and other countries: Backburner, Multi-Master Editing, River, and Sparks.

The following are registered trademarks or trademarks of Moldflow Corp. in the USA and/or other countries: Moldflow MPA, MPA (design/logo), Moldflow Plastics Advisers, MPI, MPI (design/logo), Moldflow Plastics Insight, MPX, MPX (design/logo), Moldflow Plastics Xpert.

clothfx™ is a trademark of Size8 Software, Inc. Havok.com™ is a trademark or registered trademark of Havok.com Inc. or its licensors. Intel is a registered trademark of Intel Corporation. mental ray is a registered trademark of mental images GmbH licensed for use by Autodesk, Inc. All other brand names, product names or trademarks belong to their respective holders.

#### Disclaimer

THIS PUBLICATION AND THE INFORMATION CONTAINED HEREIN IS MADE AVAILABLE BY AUTODESK, INC. "AS IS." AUTODESK, INC. DISCLAIMS ALL WARRANTIES, EITHER EXPRESS OR IMPLIED, INCLUDING BUT NOT LIMITED TO ANY IMPLIED WARRANTIES OF MERCHANTABILITY OR FITNESS FOR A PARTICULAR PURPOSE REGARDING THESE MATERIALS.

## **Autodesk 3ds Max 2010 and Autodesk 3ds Max Design 2010 Shortcut Guide**

## **Main UI**

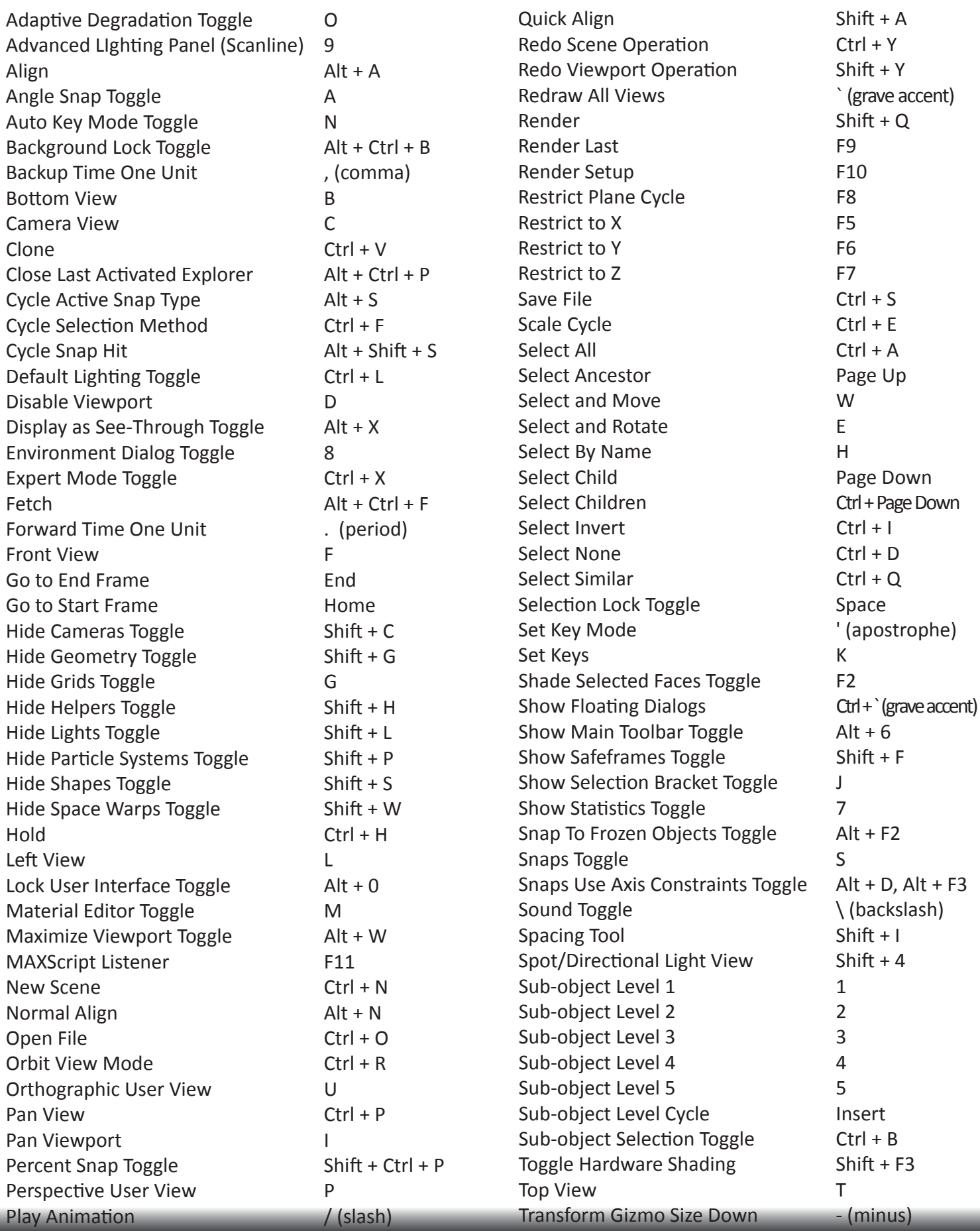

## **Main UI (continued)**

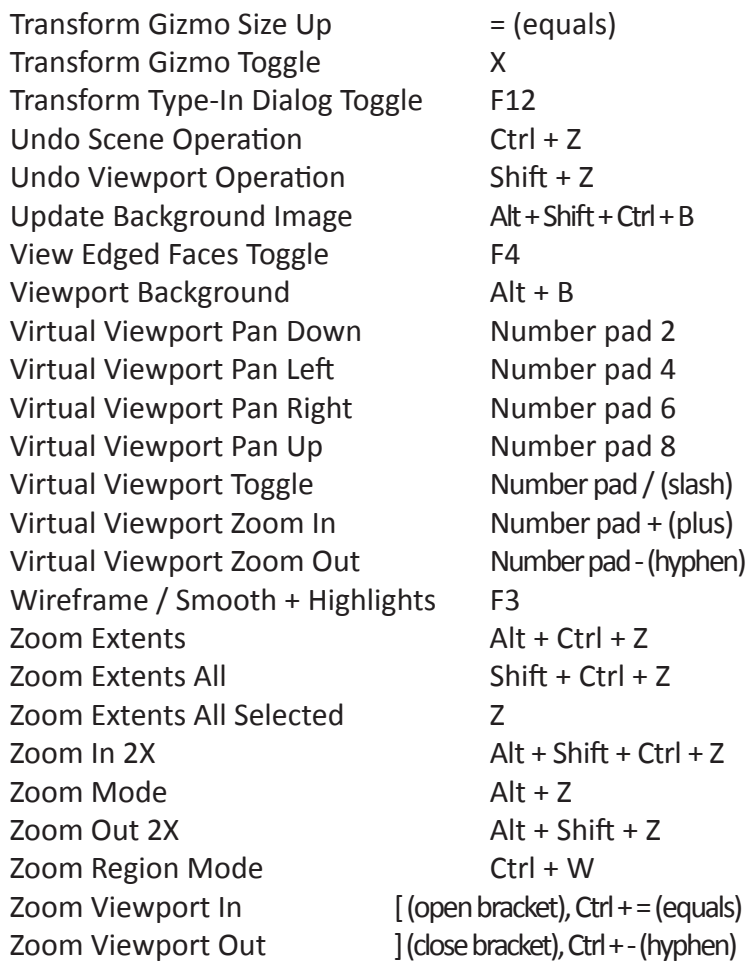

## **Snaps Action Table**

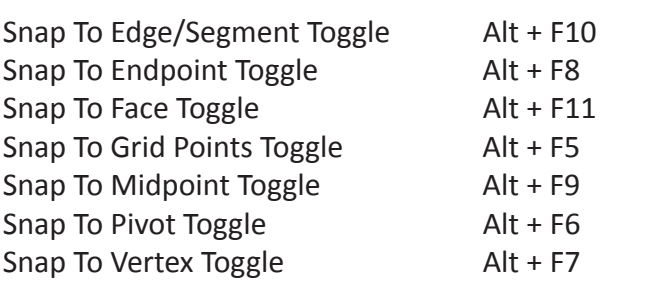

## **Scene Explorer**

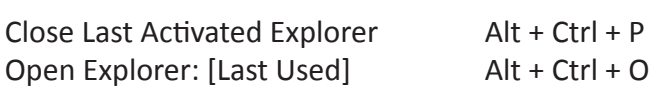

#### **Track View**

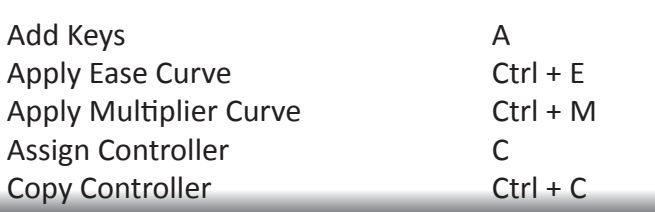

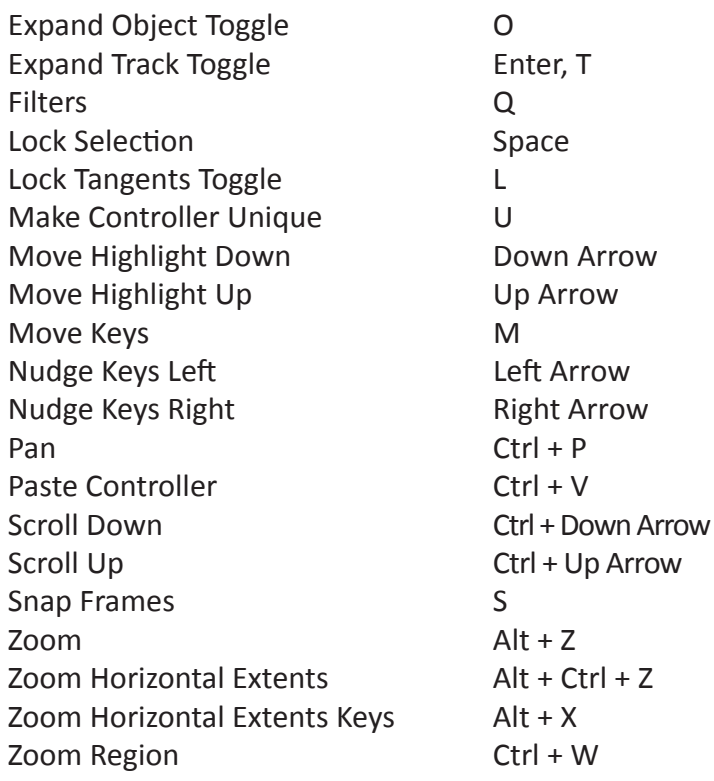

Arrow

## **Material Editor**

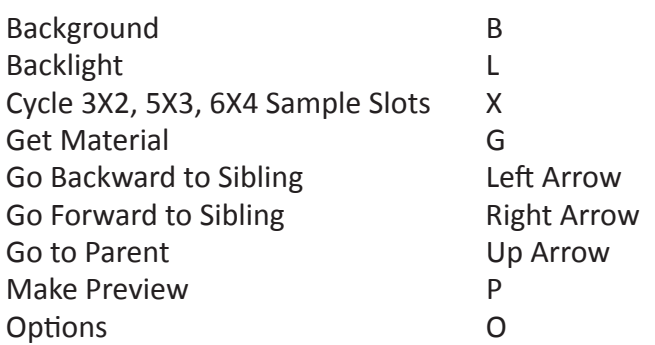

## **Edit Poly**

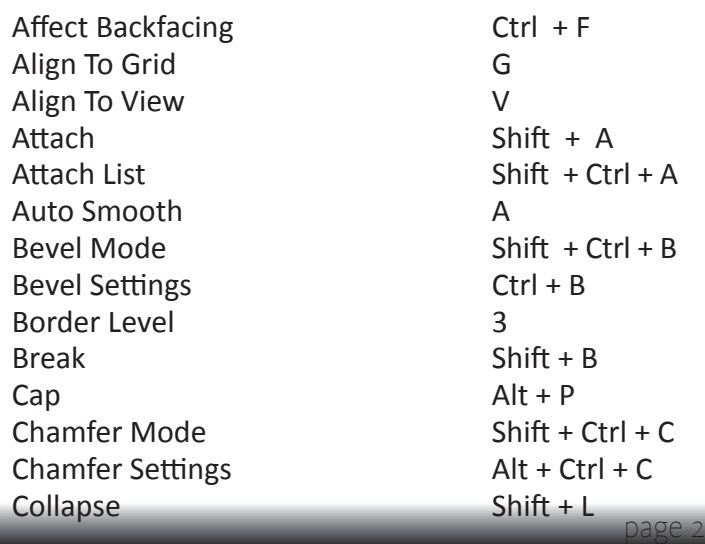

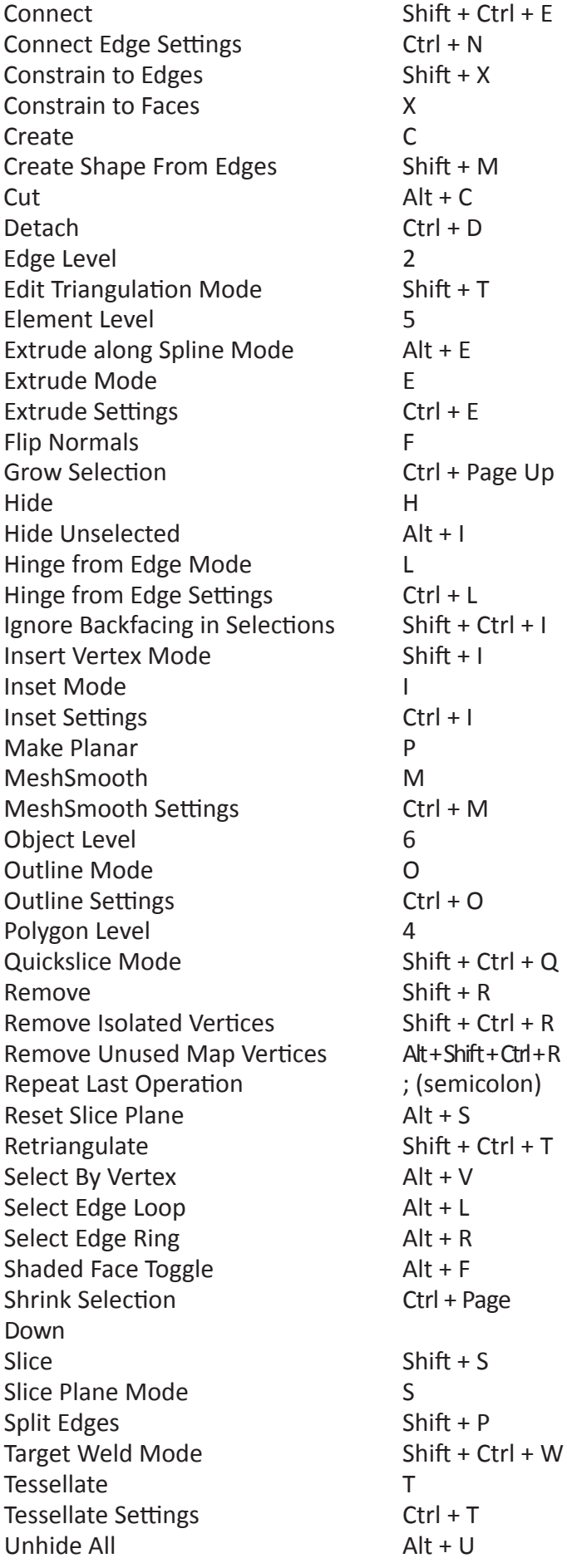

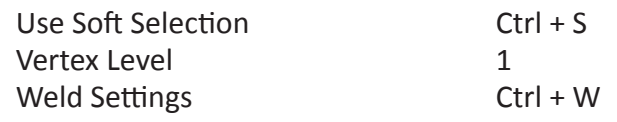

#### **Schematic View**

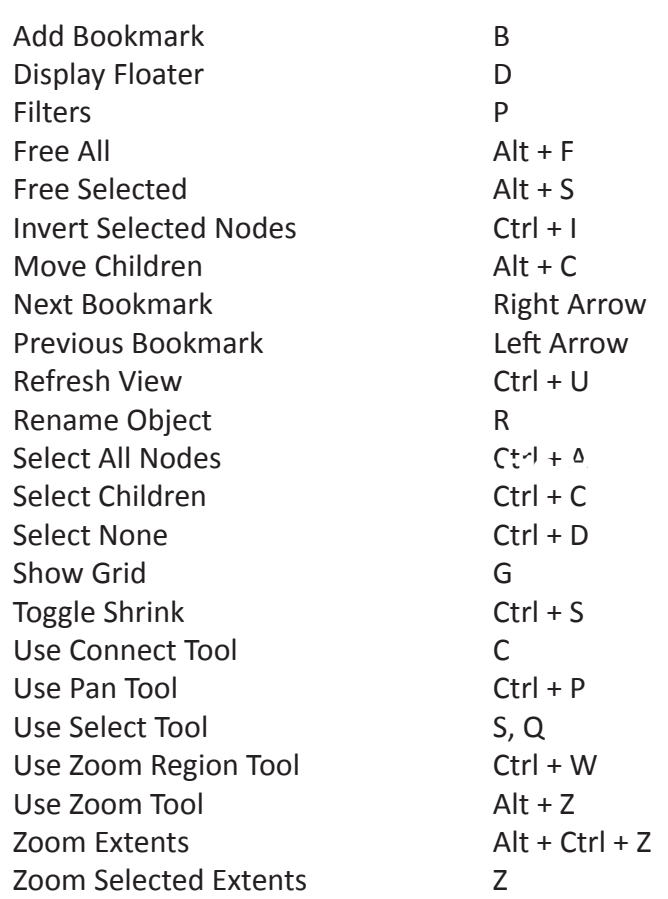

## **ActiveShade**

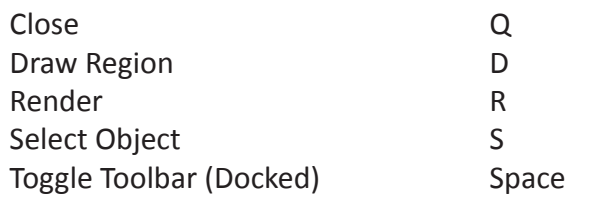

## **Editable Poly**

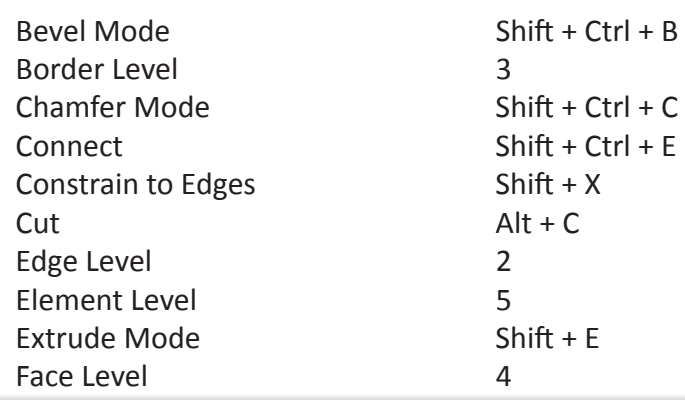

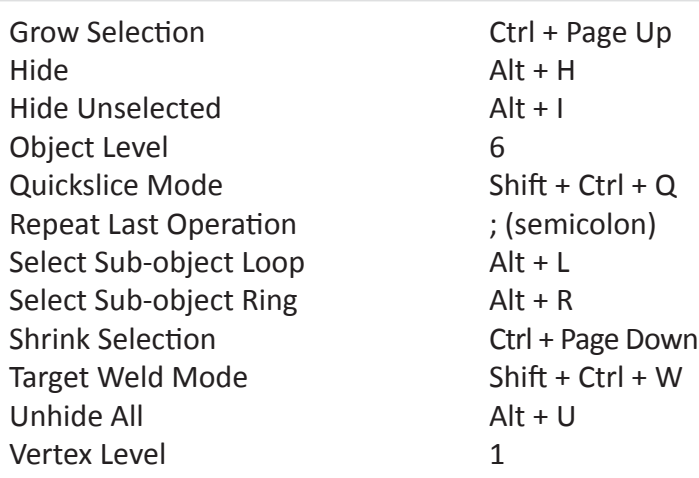

## **Edit/Editable Mesh**

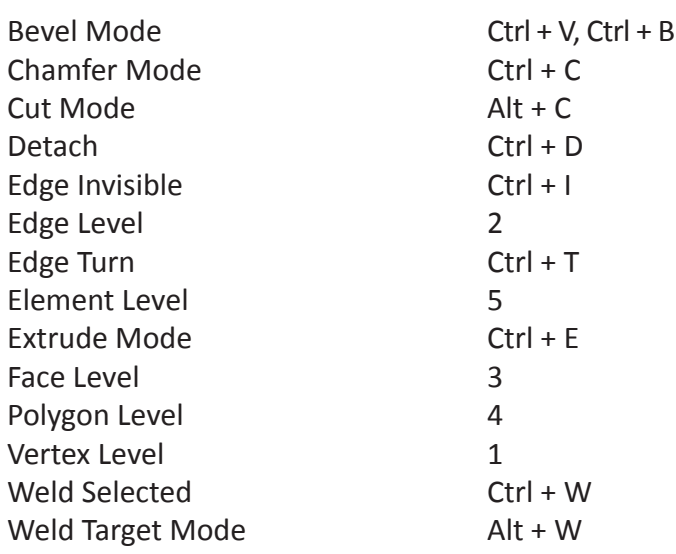

## **Mesh Select**

Mesh Edit Soft Selection 7

#### **Macro Scripts**

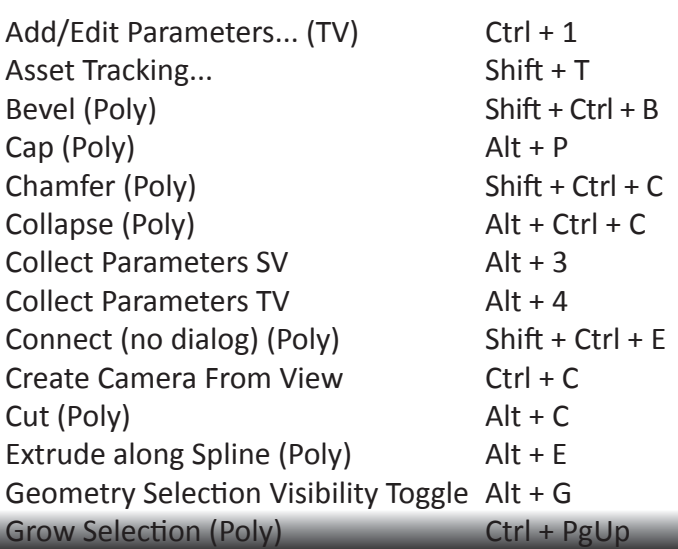

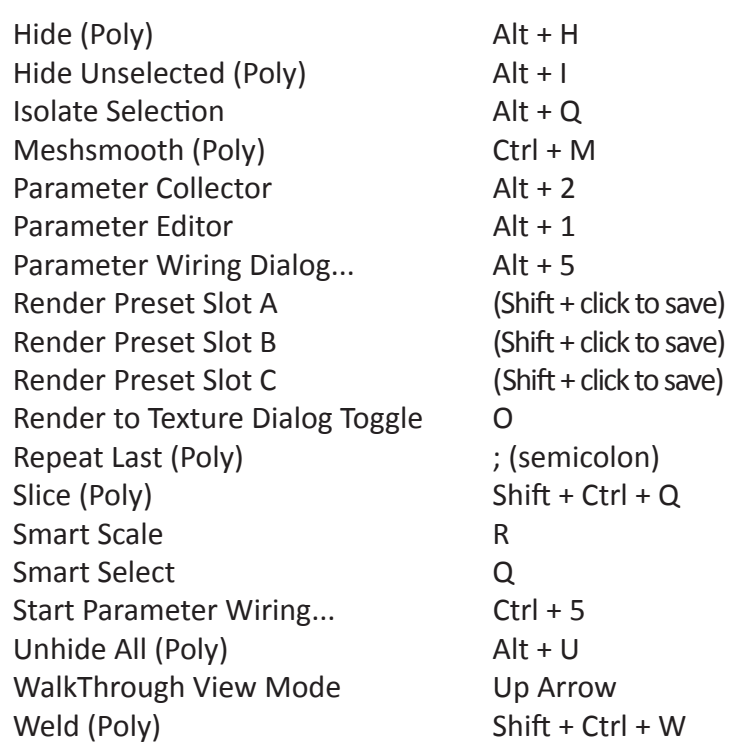

## **Physique**

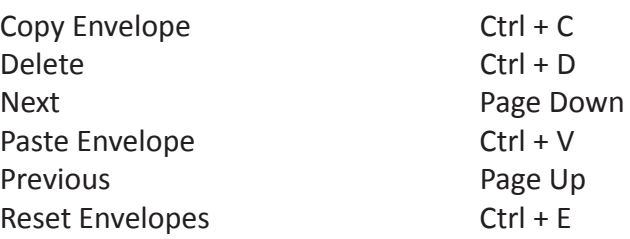

## **Unwrap UVW**

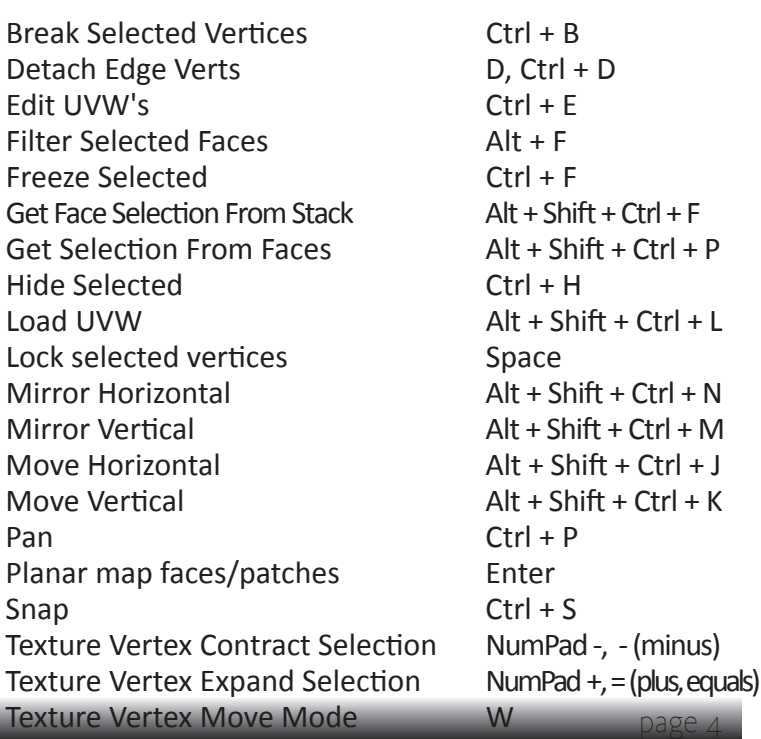

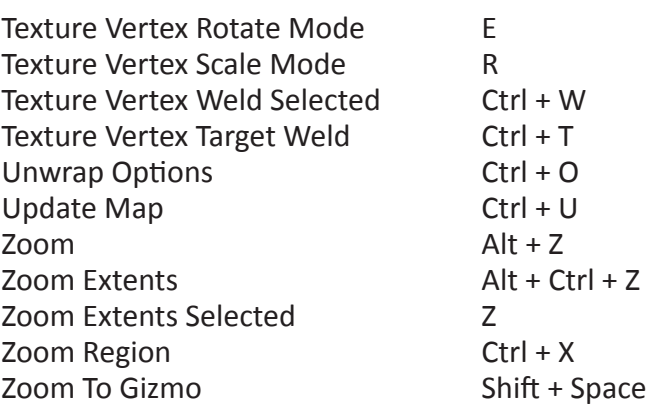

### **Video Post**

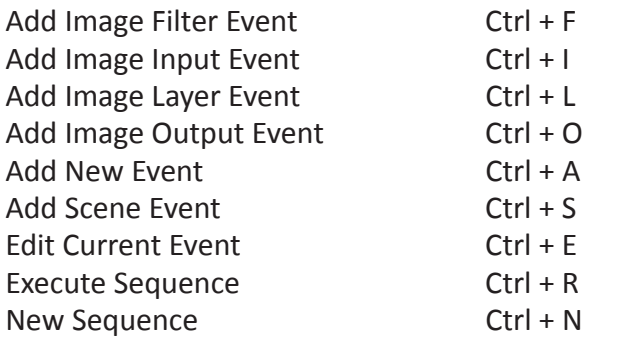

#### **FFD**

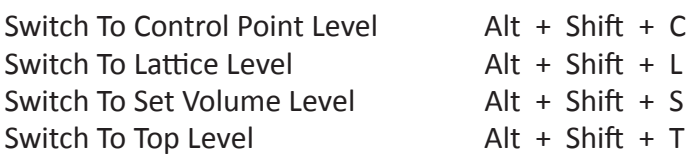

#### **NURBS**

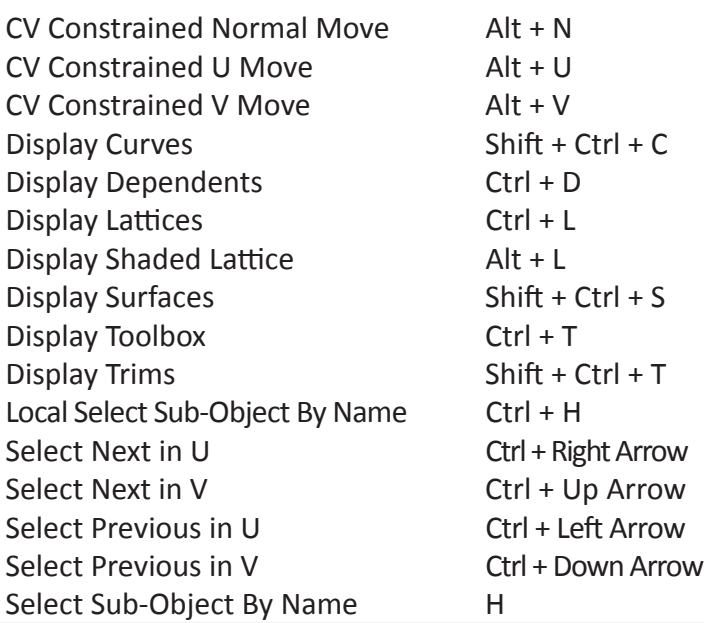

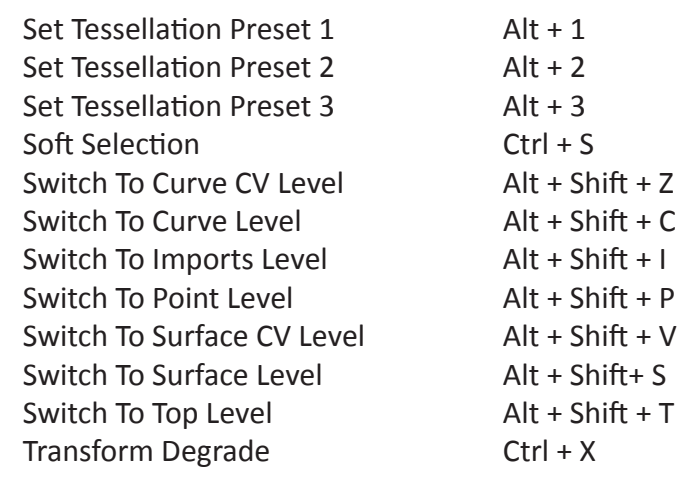

## **WeightTable**

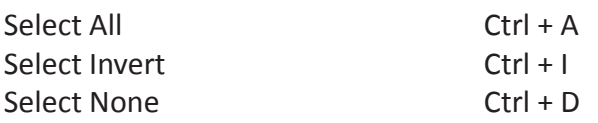

## **Particle Flow**

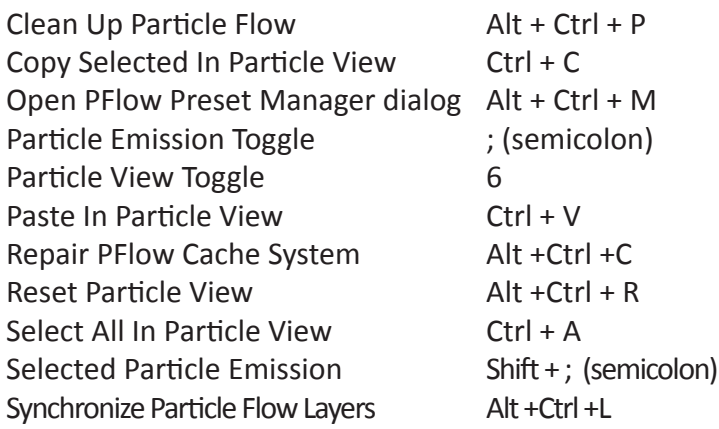

## **ActiveShade (Scanline)**

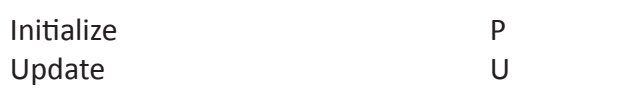

## **Biped**

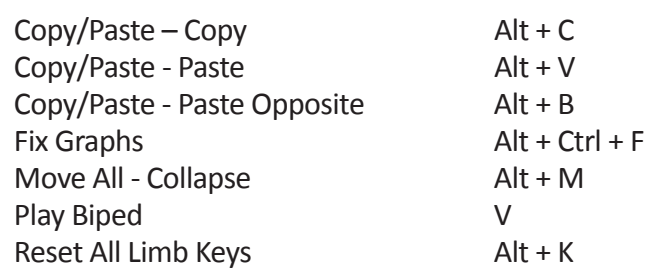

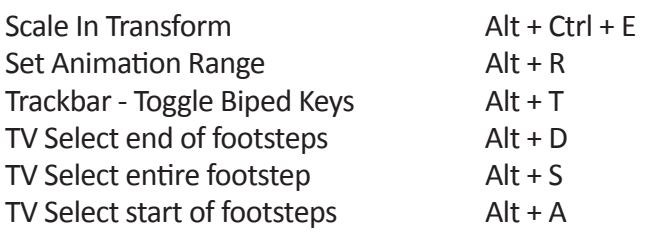

#### **Reaction Manager**

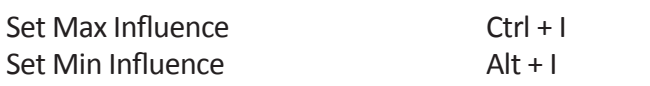

### **WalkThrough**

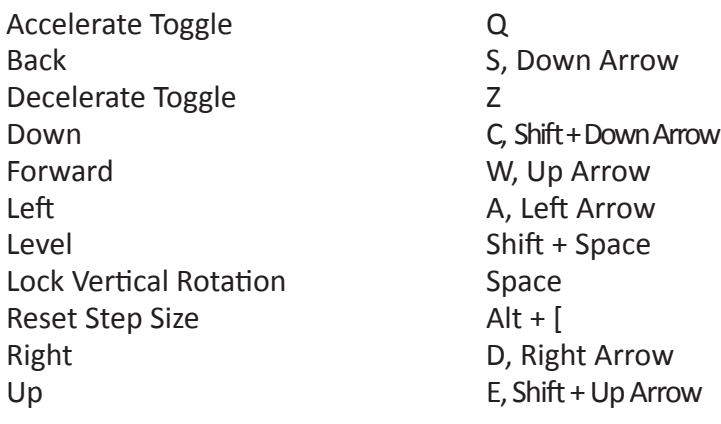

#### **Edit Normals**

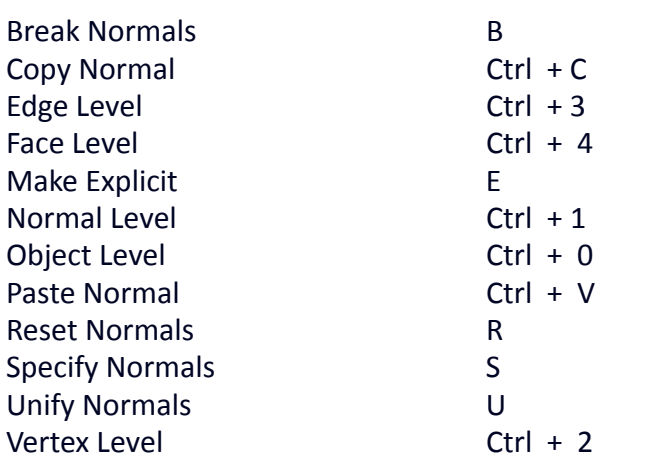

#### **Crowd**

Solve Solve

## **Hair Styling**

Brush Ctrl + B

Attenuate Shift + Ctrl + A

Brush Clump Shift + Ctrl + 4 Brush Puff  $\qquad \qquad$  Shift + Ctrl + 3 Brush Rotate Shift + Ctrl + 5 Brush Scale  $\overline{S}$  Shift + Ctrl + 6 Brush Stand Shift + Ctrl + 2 Brush Translate Shift + Ctrl + 1 Clump Ctrl + M Cut Ctrl + C Expand Selection  $S$ hift + Ctrl + E Guide  $Ctrl + 2$ Hide Selected Shift + Ctrl + H Ignore Back Shift + Ctrl + B Invert Selection Shift + Ctrl + N Lock Shift + Ctrl + L Merge Hairgroups  $\text{Shift} + \text{Ctrl} + \text{ = (equals)}$ Pop Selected Shift + Ctrl + P Pop Zerosized Shift + Ctrl + Z Puff Ctrl + P Recomb Shift + Ctrl + M Reset Rest Shift + Ctrl + T  $Root$   $Ctrl + 4$ Rotate Ctrl + R Rotate Selection  $\qquad \qquad$  Shift + Ctrl + R Scale Ctrl + E  $S$ elect  $Ctrl + S$ Show Hidden Shift + Ctrl + W Soft Falloff Shift + Ctrl + F Split Hairgroups Shift + Ctrl + - (minus) Stand Ctrl + N  $Tip$   $Ctrl + 1$ Toggle Collisions  $S$ hift + Ctrl + C Toggle Hairs  $\qquad \qquad$  Shift + Ctrl + I Translate Ctrl + T Undo Ctrl + Z Unlock Shift + Ctrl + U Verts Ctrl + 3

## **Quad Menu Sets**

Animation Alt + Right-click Modeling Ctrl + Right-click Snap Shift + Right-click Viewports V

Custom Shift + Ctrl + Alt + Right-click Custom Shift + Ctrl + Right-click Lighting | Render Ctrl + Alt + Right-click reactor Shift + Alt + Right-click